## **Не получается подписать заявление посредством ЭЦП?**

Для работы в браузере при авторизации и подписании заявления/обращения посредством электронной цифровой подписи можно использовать *программу NCALayer.*  Данная программа дает возможность запустить ПО Java на любом браузере.

Скачать «NCALayer» можно с официального сайта Национального Удостоверяющего центра РК *pki.gov.kz* (*http://pki.gov.kz/index.php/ru/ncalayer*). Необходимо установить программу, следуя указаниям инсталлятора и настроить браузер согласно инструкции, которую можно скачать на данном сайте.

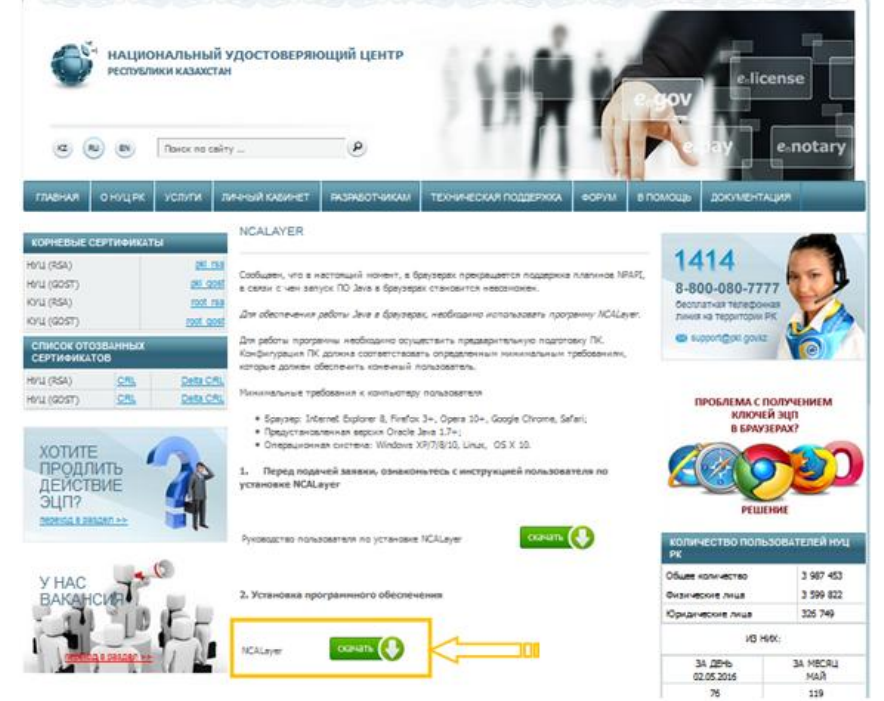

*Рисунок 6 - Установка программы NCALayer*

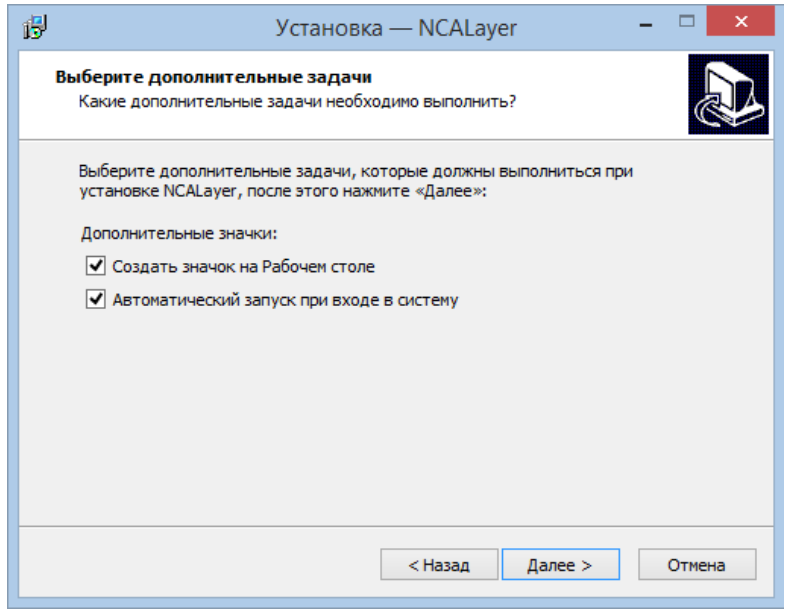

*Рисунок 7 - Начало установки программы NCALayer*

ЭЦП в Судебном кабинете можно использовать с любого носителя информации (компьютер, flash*-*накопители, удостоверение личности, устройства Казтокен*).*

**Важно!** Перед каждым началом работы с Cудебным кабинетом необходимо запускать данное приложение. Для удобства работы, можно добавить приложение в автозагрузку.